# **Plug Into the Power of Moz API**

### Get access to the biggest link index in the industry in three steps:

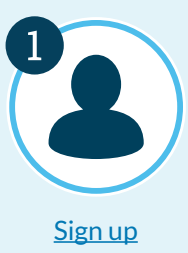

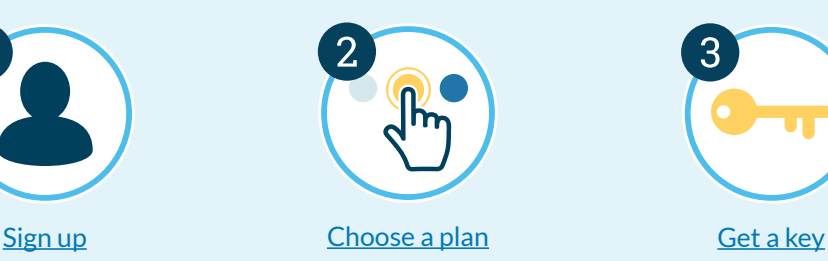

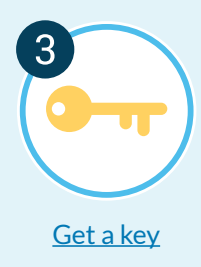

### **Access & Authentication**

**All Moz API endpoints for links data use this base URL:** https://lsapi.seomoz.com/v2/

**Example endpoint URL structure:** [base URL] / [Endpoint] = Endpoint Location URL, as in: https://lsapi.seomoz.com/v2/anchor\_text

#### **Basic Auth over HTTPS** Authenticate requests via Basic Auth over HTTPS.

Username: AccessID / Password: Secret Key

**Verify your access ID & Secret Key for links data:** [moz.com/products/mozscape/access](https://moz.com/products/mozscape/access)

*Tip!* Using APIs like the Moz Links API can automate tasks and make you more efficient enabling you to design, scale, and deliver your own SEO services. You can use our API to build a tool that reports on link metrics and Authority data. The Moz API is selfservice, so you'll need the technical know-how, or the help of a developer, to build your wonderful creation. We can help get you started with this introduction to [The Moz API Link Data.](https://moz.com/blog/moz-links-api-introduction)

As the name suggests, don't share your secret key with anyone or they will be able to make API requests on your account!

*Tip!* Don't forget to attribute Moz data with our logo and clickable link to [moz.com.](http://moz.com/) For questions please reach out. We like to see the cool stuff our customers are doing!

*Read more:* [Moz API Branding & Attribution](https://moz.com/help/links-api/getting-started/legal)

## **Endpoint Summary**

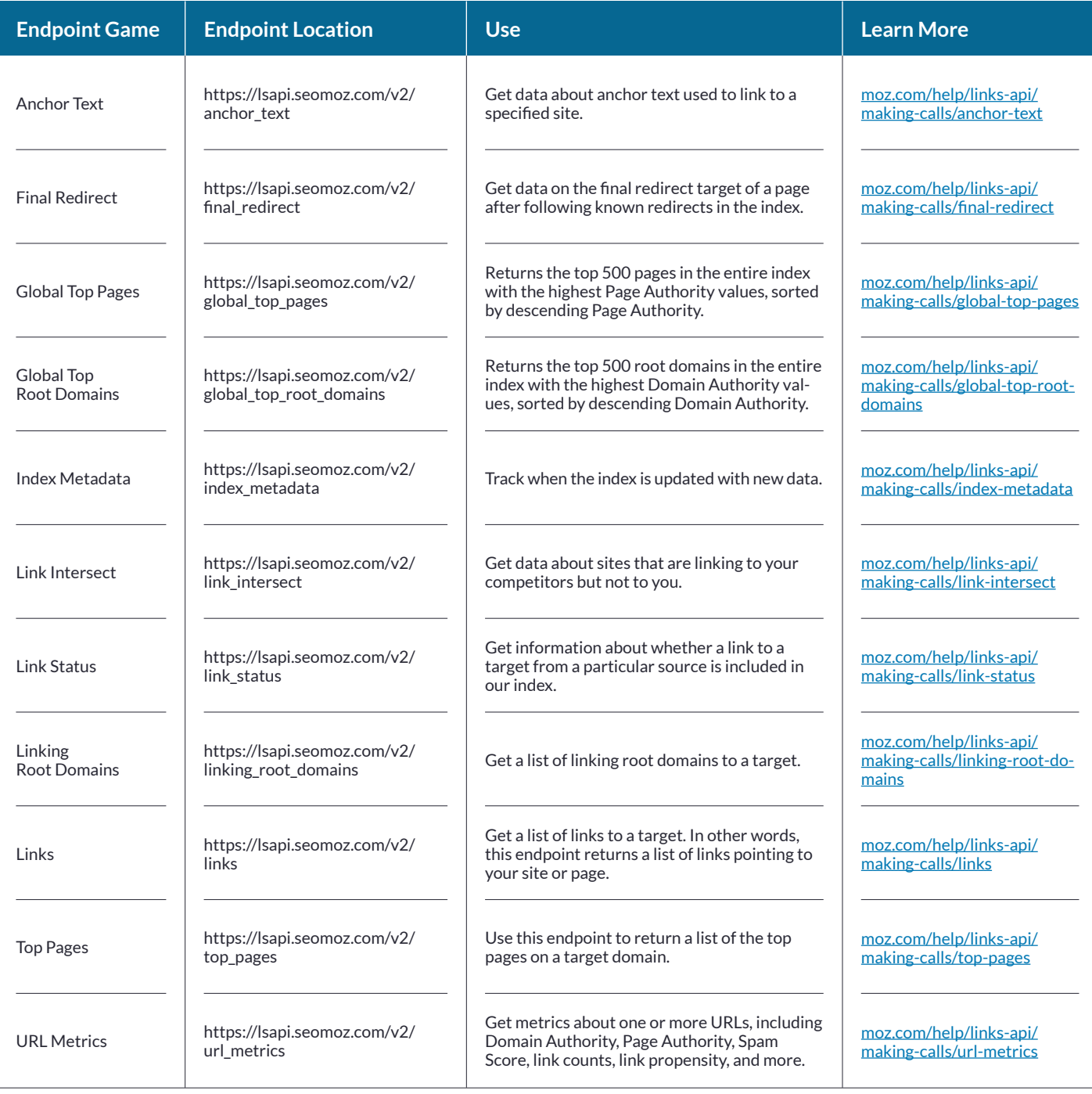

### **Making a Call**

All calls follow a specific request syntax based on the endpoint.

#### **Example syntax (using [URL metrics](https://moz.com/help/links-api/making-calls/url-metrics) endpoint):**

```
{
     "targets": ["string"],
   "daily history deltas": ["string"],
     "daily_history_values": ["string"],
    "monthly history deltas": ["string"],
     "monthly_history_values": ["string"],
     "distributions": boolean
}
```
#### **Example Python Request (using [URL metrics](https://moz.com/help/links-api/making-calls/url-metrics) endpoint):**

```
import json
import pprint
import requests
auth = (access_id, secret_key)
url = "https://lsapi.seomoz.com/v2/url metrics""
data = """""targets": ["moz.com", "nytimes.com"]
    }"""
request = requests.post(url, data=data, auth=auth)
\lambda
```
### **Response Format**

**Example JSON response (using Anchor Text endpoint):**

```
{
     "target": "moz.com/blog",
     "scope": "page",
     "limit": 1
}
```
#### **HTTP status code:**

- 200: Successful
- 4xx–5xx: Unsuccessful

#### **Get help with errors:**

Error Response Format and Common Errors

*Tip!* All responses are structured as JSON. JSON stands for JavaScript Object Notation. It's a common data format for APIs and is a way of representing data in a way that's easy for humans and computers to read and write.

JSON responses for all endpoints can be found in our endpoint documentation: [Guide to the](https://moz.com/help/links-api)  [Moz API](https://moz.com/help/links-api).

*Please note:* The request body definition, example request body JSON, and example HTTP, cURL, and Python code for all endpoints can be found in the [endpoint documentation](https://moz.com/help/links-api).

[Review syntax parameters.](https://moz.com/help/links-api)

*Need more help[?](https://moz.com/blog/moz-links-api-introduction)* [The Moz API Link Data: An Introduction](https://moz.com/blog/moz-links-api-introduction)

### **Weighted Endpoints**

**Rows returned by the following endpoints will count as more than 1 row consumed:**

- Link Intersect
- Link Status
- URL Metrics (if historical data or distribution histograms are requested)

Rows consumed vary by endpoint. For example, if a call to the Link Intersect endpoint returns 5 intersecting links, the call will count for 25 rows consumed. [Learn more.](https://moz.com/help/links-api/making-calls/weighted-endpoints)

### **Understanding Pricing & Usage**

[Pricing](https://moz.com/products/api/pricing) for the Moz API is based on the number of rows of data returned for each request, where a "row" is a JSON object, such as a link, a URL metrics report for a domain, or an anchor text. The data returned (or row) depends on the endpoint. Some endpoints are weighted, meaning that depending on the parameters set in your call, the data returned may consume more than one row of your quota.

### **Checking Usage**

The Moz API allows you to keep track of how many API rows you've used by calling the Usage Data endpoint: https://lsapi.seomoz.com/v2/usage\_data

#### **Example HTTP Request:**

```
POST /v2/usage data
Host: lsapi.seomoz.com
Content-Length: [length of request payload in bytes]
User-Agent: [user agent string]
Authorization: Basic [credentials]
{
    "start": "0",
     "end": "1635466367"
}
```
*Tip!* Content-Length is calculated when the request is sent. User-Agent is defined by the application you use to make your requests (like [Postman](https://www.postman.com/), for example).

#### **"Start" & "End"**

The start and end of the time period to get usage data for, represented in Unix time (seconds since 00:00:00 UTC, 1 January 1970). For example, "start": "1682899200", "end": "1685577600" will filter to usage between 12AM May 1st 2023 and 12AM June 1st 2023 (GMT). Type: string

#### **Example JSON Response:**

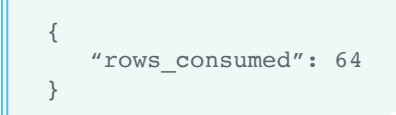

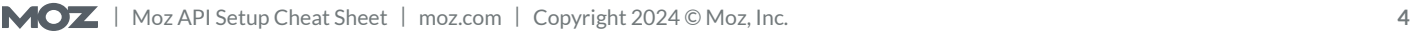

 $\mathbf{i}$ 

### **Common Errors**

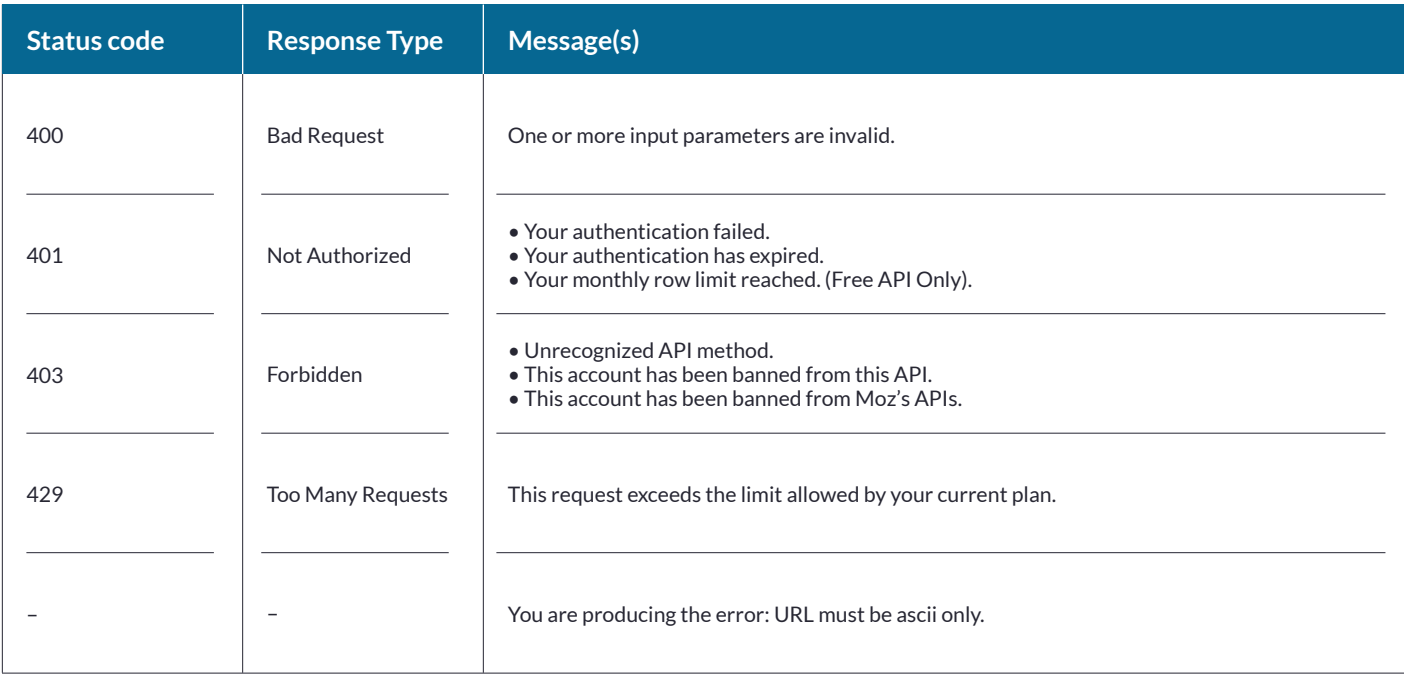

### **Postman and Moz API**

Use Postman? Access link data endpoints for the [Moz API collection.](https://www.getpostman.com/collections/a70ecce1154a6dc9ff0c)

- 1. Create a new request (the default is a **GET** request)
- 2. Update request type to **POST**
- 3. Enter request URL (i.e. endpoint location)
- 4. Under **Authorization** select **Basic Auth**
- 5. Enter **Username** (Access ID)
- 6. Enter **Password** (Secret Key)
- 7. Under **Body** select **Raw**
- 8. Enter the request syntax for chosen endpoint
- 9. Click **Send**

*Tip!* You can use any tool that uses the POST method.

**Thanks for reading!**